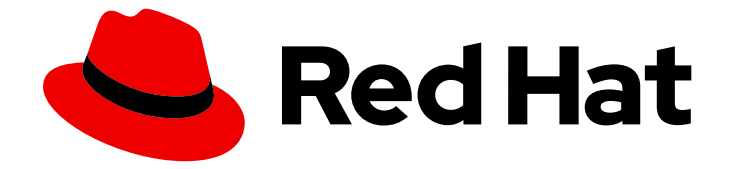

# Red Hat OpenShift Dev Spaces 3.14

# 发行注记和已知问题

Red Hat OpenShift Dev Spaces 3.14 发行注记和已知问题

Last Updated: 2024-06-18

Red Hat OpenShift Dev Spaces 3.14 发行注记和已知问题

Jana Vrbkova jvrbkova@redhat.com

# 法律通告

Copyright © 2024 Red Hat, Inc.

The text of and illustrations in this document are licensed by Red Hat under a Creative Commons Attribution–Share Alike 3.0 Unported license ("CC-BY-SA"). An explanation of CC-BY-SA is available at

http://creativecommons.org/licenses/by-sa/3.0/

. In accordance with CC-BY-SA, if you distribute this document or an adaptation of it, you must provide the URL for the original version.

Red Hat, as the licensor of this document, waives the right to enforce, and agrees not to assert, Section 4d of CC-BY-SA to the fullest extent permitted by applicable law.

Red Hat, Red Hat Enterprise Linux, the Shadowman logo, the Red Hat logo, JBoss, OpenShift, Fedora, the Infinity logo, and RHCE are trademarks of Red Hat, Inc., registered in the United States and other countries.

Linux ® is the registered trademark of Linus Torvalds in the United States and other countries.

Java ® is a registered trademark of Oracle and/or its affiliates.

XFS ® is a trademark of Silicon Graphics International Corp. or its subsidiaries in the United States and/or other countries.

MySQL<sup>®</sup> is a registered trademark of MySQL AB in the United States, the European Union and other countries.

Node.js ® is an official trademark of Joyent. Red Hat is not formally related to or endorsed by the official Joyent Node.js open source or commercial project.

The OpenStack ® Word Mark and OpenStack logo are either registered trademarks/service marks or trademarks/service marks of the OpenStack Foundation, in the United States and other countries and are used with the OpenStack Foundation's permission. We are not affiliated with, endorsed or sponsored by the OpenStack Foundation, or the OpenStack community.

All other trademarks are the property of their respective owners.

# 摘要

有关新功能以及 Red Hat OpenShift Dev Spaces 3.14 中已知的问题的信息。

# 目录

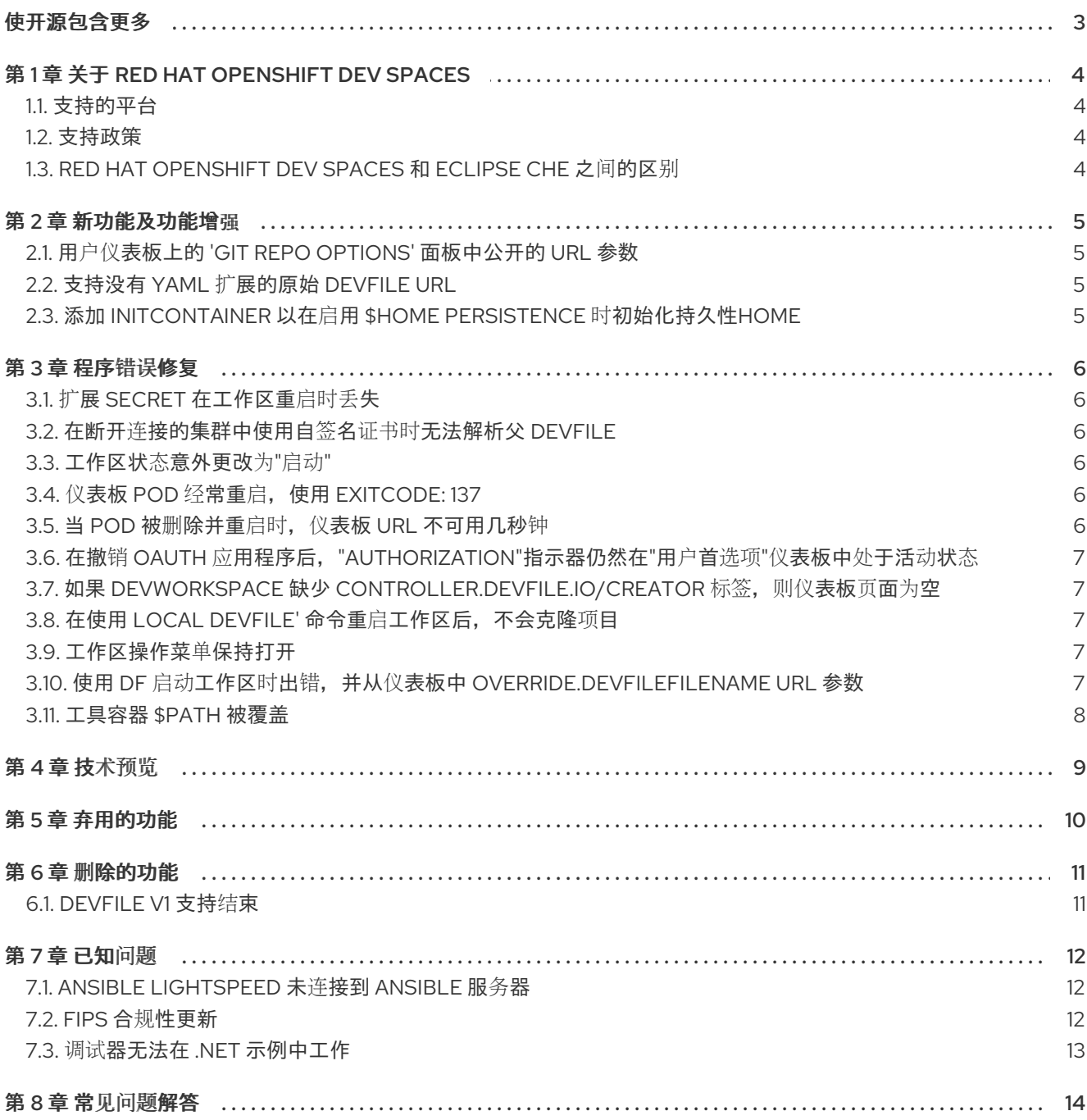

# 使开源包含更多

<span id="page-6-0"></span>红帽致力于替换我们的代码、文档和 Web 属性中存在问题的语言。我们从这四个术语开始: master、 slave、黑名单和白名单。由于此项工作十分艰巨,这些更改将在即将推出的几个发行版本中逐步实施。有 关更多详情,请参阅我们的首席技术官 Chris Wright [提供的消息。](https://www.redhat.com/en/blog/making-open-source-more-inclusive-eradicating-problematic-language)

# 第 1 章 关于 RED HAT OPENSHIFT DEV SPACES

<span id="page-7-0"></span>Red Hat OpenShift Dev Spaces 使用企业级设置在 Red Hat OpenShift 上提供基于 Web 的开发环境:

- 云开发环境(CDE)服务器
- Microsoft Visual Studio Code 等 IDE 开源和 JetBrains IntelliJ IDEA 社区(技[术预览](https://access.redhat.com/support/offerings/techpreview))
- 带有流行的编程语言、框架和红帽技术的容器化环境

Red Hat OpenShift Dev Spaces 非常适合基于容器的开发。

Red Hat OpenShift Dev Spaces 3.14 基于 Eclipse Che 7.86。

# <span id="page-7-1"></span>1.1. 支持的平台

OpenShift Dev Spaces 在以下 CPU 架构上的 OpenShift 4.12-4.15 上运行:

- AMD64 和 Intel 64 (x86\_64)
- IBM Power (**ppc64le**) 和 IBM Z ( **s390x**)

### 其他资源

- [OpenShift](https://docs.openshift.com/) 文档
- Red Hat [OpenShift](https://access.redhat.com/documentation/zh-cn/red_hat_openshift_dev_spaces/3.14/html-single/administration_guide/index#) Dev Spaces 管理指南

# <span id="page-7-2"></span>1.2. 支持政策

对于 Red Hat OpenShift Dev Spaces 3.14, 红帽将为部署、配置和使用产品提供支持。

### 其他资源

● OpenShift Dev Spaces [生命周期和支持策略](https://access.redhat.com/node/3877301)。

# <span id="page-7-3"></span>1.3. RED HAT OPENSHIFT DEV SPACES 和 ECLIPSE CHE 之间的区别

Red Hat OpenShift Dev Spaces 和基于 Eclipse Che 的上游项目之间存在一些区别:

- OpenShift Dev Spaces 只在 Red Hat OpenShift 上被支持。
- OpenShift Dev Spaces 基于 Red Hat Enterprise Linux, 并定期更新, 使其包含最新的安全修 复。
- OpenShift Dev Spaces 为使用语言和技术(如 Quarkus、Lombok、NodeJS、Python、 DotNet、Golang、C/C++ 和 PHP)提供 devfile。您可以在 [devspaces-devfileregistry](https://github.com/redhat-developer/devspaces-images/tree/devspaces-3-rhel-8/devspaces-devfileregistry/devfiles) 容器镜像 源 中找到最新的示例项目。
- OpenShift Dev Spaces 使用 OpenShift OAuth 进行用户登录和管理。

红帽提供了许可证和打包,以确保 OpenShift Dev Spaces 的企业级支持。

# 第 2 章 新功能及功能增强

# <span id="page-8-1"></span><span id="page-8-0"></span>2.1. 用户仪表板上的 'GIT REPO OPTIONS' 面板中公开的 URL 参数

Git 分支、远程和 devfile URL 参数的路径现在在 User Dashboard 的 'Git Repo Options' 面板中公开。

### 其他资源

• [CRW-6527](https://issues.redhat.com/browse/CRW-6527)

# <span id="page-8-2"></span>2.2. 支持没有 **YAML** 扩展的原始 DEVFILE URL

从这个版本开始,您可以从提供有效 [devfile](https://devfile.io/docs/2.2.2/what-is-a-devfile) 的任何 URL 创建工作区,例如在以下情况下:

- <https://registry.devfile.io/devfiles/ollama/1.0.0>
- <https://registry.devfile.io/devfiles/dotnet60/1.0.3>

#### 其他资源

• [CRW-6528](https://issues.redhat.com/browse/CRW-6528)

# <span id="page-8-3"></span>2.3. 添加 INITCONTAINER 以在启用 \$HOME PERSISTENCE 时初始化持久 性HOME

在这个版本中,如果您启用了 \$HOME persistence,则有一个 **initContainer** 运行 **entrypoint** 脚本并初 始化 persistentHome。这可防止竞争条件发生。

在以前的版本中,持久性用户主页设置发生在工具容器的入口点中。值得注意的是,入口点 用于运行 **stow** 来为要在 PVC 上保存的主目录创建符号链接。如果 postStart 事件取决于文件或编辑位于主目录中 的文件,则在 **stow** 执行完成前,存在由 post-start 事件导致的竞争条件风险。要防止这种情况,必须在 postStart 事件运行前完成 入口点 脚本。

您可以在 [演示](https://youtu.be/RQeKKJgaogM?si=c3ba1U3Kp1aaVumX)视频 中找到有关此增强功能的更多详细信息。

#### 其他资源

# 第 3 章 程序错误修复

# <span id="page-9-1"></span><span id="page-9-0"></span>3.1. 扩展 SECRET 在工作区重启时丢失

Visual Studio Code 的扩展 secret - Open Source ("Code - OSS")在工作区重启后不再丢失, 但加密并保 留在浏览器的本地存储中。这允许 [Ansible](https://open-vsx.org/extension/redhat/ansible) 等扩展,它们使用 Visual Studio Code Secrets [Storage](https://code.visualstudio.com/api/references/vscode-api#SecretStorage) API 在 同一浏览器中在工作区重启之间保留数据。

### 其他资源

• [CRW-5942](https://issues.redhat.com/browse/CRW-5942)

## <span id="page-9-2"></span>3.2. 在断开连接的集群中使用自签名证书时无法解析父 DEVFILE

在以前的版本中,当您在 air-gapped 集群中使用自签名证书时,启动由 URI 引用父 devfile 的工作区会失 败,并显示 **x509: certificate signed by unknown authority** 错误。这个版本解决了这个问题,您现在可 以在断开连接的集群中引用父 devfile。

#### 其他资源

• [CRW-6001](https://issues.redhat.com/browse/CRW-6001)

PROJECTS ROOT 环境变量在工作区启动时被错误设置

在以前的版本中,在工作空间启动后, PROJECTS ROOT 环境变量被错误地设置为 **/projects/projects**。这个缺陷已在本发行版本中解决,环境变量可以正确地指向 **/projects** 目录。

#### 其他资源

• [CRW-6025](https://issues.redhat.com/browse/CRW-6025)

<span id="page-9-3"></span>3.3. 工作区状态意外更改为"启动"

在以前的版本中,在工作区启动过程中,状态可能会意外更改为"Starting"

这个版本中解决了这个缺陷,在工作区启动过程中会忽略状态更改(Failed' 和 'Terminating')。

#### 其他资源

• [CRW-6281](https://issues.redhat.com/browse/CRW-6281)

# <span id="page-9-4"></span>3.4. 仪表板 POD 经常重启. 使用 EXITCODE: 137

在以前的版本中,仪表板 pod 可能会经常使用 **exitCode: 137** 重启,因为本版本中已修复内存泄漏。

在以前的版本中,当 pod 重启时,在 Operator 更新过程中,仪表板 URL 可能无法使用。这个问题已通

#### 其他资源

• [CRW-6292](https://issues.redhat.com/browse/CRW-6292)

<span id="page-9-5"></span>3.5. 当 POD 被删除并重启时, 仪表板 URL 不可用几秒钟

在以前的版本中,当 pod 重启时,在 Operator 更新过程中,仪表板 URL 可能无法使用。这个问题已通 过在网关中添加适当的 **LivenessProbe'** 和 **'ReadinessProbe** 来解决。

#### 其他资源

• [CRW-6524](https://issues.redhat.com/browse/CRW-6524)

<span id="page-10-0"></span>3.6. 在撤销 OAUTH 应用程序后, "AUTHORIZATION"指示器仍然在"用户首 选项"仪表板中处于活动状态

本发行版本中修复了从 Dashboard 撤销 OAuth 吊销后与 'Authorization' 指示器相关的缺陷。

#### 其他资源

• [CRW-6525](https://issues.redhat.com/browse/CRW-6525)

# <span id="page-10-1"></span>3.7. 如果 DEVWORKSPACE 缺少 **CONTROLLER.DEVFILE.IO/CREATOR** 标签, 则仪 表板页面为空

在以前的版本中, 如果 DevWorkspace 对象缺少 **controller.devfile.io/creator** 标签, 则 User Dashboard 会显示一个空白页面。这个版本解决了这个问题。

#### 其他资源

• [CRW-6526](https://issues.redhat.com/browse/CRW-6526)

## <span id="page-10-2"></span>3.8. 在使用 LOCAL DEVFILE' 命令重启工作区后, 不会克隆项目

在此次更新之前,如果您使用 Local Devfile' 命令重启了工作区,则从工作区中添加的 devfile 的额外项目 不会被克隆。在这个版本中,这个问题已被解决。

#### 其他资源

 $\bullet$  [CRW-6531](https://issues.redhat.com/browse/CRW-6531)

### <span id="page-10-3"></span>3.9. 工作区操作菜单保持打开

在此版本之前,点了用户仪表板后,在用户仪表板上保持打开的操作菜单项,如 'Open' 和 'Stop Workspace'。在这个版本中,这个问题已被解决。

### 其他资源

 $\bullet$  [CRW-6534](https://issues.redhat.com/browse/CRW-6534)

# <span id="page-10-4"></span>3.10. 使用 **DF** 启动工作区时出错,并从仪表板中 **OVERRIDE.DEVFILEFILENAME** URL 参数

本发行版本中修复了在工作区启动时使用 **df**,**override.devfileFilename** 参数相关的缺陷。

#### 其他资源

• [CRW-6535](https://issues.redhat.com/browse/CRW-6535)

# <span id="page-11-0"></span>3.11. 工具容器 \$PATH 被覆盖

在此版本之前,**process.env.PATH** 被 **userShellEnv.PATH** 环境变量覆盖。在这个版本 中,**process.env.PATH** 和 **userShellEnv.PATH** 环境变量的值会被合并。

### 其他资源

# 第 4 章 技术预览

<span id="page-12-0"></span>技术预览功能为用户提供了一个对最新的产品创新的试用机会,以便用户可以对其进行测试并提供反馈。 但是, Red Hat 订阅级别协议并不包括对这些技术预览功能的完全支持。这些功能可能并不完善, 且不适 用于生产环境。由于红帽会考虑在将来的产品中使用这些技术预览功能,我们将尝试解决客户在使用这些 功能时遇到的问题。请参阅: 技术预览[支持范](https://access.redhat.com/support/offerings/techpreview/)围。

无。

# 第 5 章 弃用的功能

<span id="page-13-0"></span>无。

# 第 6 章 删除的功能

# <span id="page-14-1"></span><span id="page-14-0"></span>6.1. DEVFILE V1 支持结束

在这个版本中,devfile v1 不再被支持。检查 [Devfile.io](https://devfile.io/docs/2.2.2/what-is-a-devfile) 文档 以获取支持的 devfile 版本。

### 其他资源

# 第7章 已知问题

# <span id="page-15-1"></span><span id="page-15-0"></span>7.1. ANSIBLE LIGHTSPEED 未连接到 ANSIBLE 服务器

Ansible Lightspeed 和连接到 Ansible 服务器时存在一个已知问题。如果 OpenShift Dev Spaces 环境没有 处于 Ifopenshiftapps.com 域下,Ansible Lightspeed 无法连接到 Ansible 服务器。

没有可用的临时解决方案。

### 其他资源

• [CRW-5691](https://issues.redhat.com/browse/CRW-5691)

# <span id="page-15-2"></span>7.2. FIPS 合规性更新

FIPS 合规性存在一个已知问题,导致某些加密模块没有被 FIPS 验证。以下是在 OpenShift Dev Spaces 中使用 FIPS 的要求和限制列表:

### 所需的集群和 Operator 更新

根据需要,将 Red Hat OpenShift Container Platform 安装更新至 4.11、4.12 或 4.13 的最新 z-stream 更 新。如果您还没有启用 FIPS, 则需要卸载并重新安装。

集群启动并运行后,安装 OpenShift Dev Spaces 3.7.1 (3.7-264),并验证最新的 DevWorkspace operator 捆绑包 0.21.2 (0.21-7)或更新版本也会安装和更新。请参阅 [https://catalog.redhat.com/software/containers/devworkspace/devworkspace-operator](https://catalog.redhat.com/software/containers/devworkspace/devworkspace-operator-bundle/60ec9f48744684587e2186a3)bundle/60ec9f48744684587e2186a3

### UDI 镜像中的 golang 编译器

通用基础镜像(UDI)容器包含一个 golang 编译器,它是在没有 **CGO\_ENABLED=1** 标志的情况下构建 的。check-payload scanner ( <https://github.com/openshift/check-payload> )会抛出错误,但可以安全地 忽略您使用这个编译器构建的任何内容都会设置正确的标志 **CGO\_ENABLED=1**,且不使用 **extldflags static** 或 **-tags no\_openssl**。

生成的二进制文件可以被扫描,应该会在没有错误的情况下通过。

#### 静态链接的二进制文件

您可以在这两个容器中找到与加密相关的静态链接二进制文件:

- code-rhel8
- idea-rhel8.

因为它们与加密无关,它们不会影响 FIPS 合规性。

#### 对 FIPS 的 Helm 支持

UDI 容器包含 **helm** 二进制文件, 它没有使用 FIPS 支持编译。如果您在 FIPS 环境中, 请不要使用 **helm**。

#### 其他资源

# <span id="page-16-0"></span>7.3. 调试器无法在 .NET 示例中工作

目前, Microsoft Visual Studio Code 中的 debugger - 开源无法在 .NET 示例中工作。

### 临时解决方案

- 使用以下源的不同镜像:
	- 基于自定义 UBI-9 的 [Dockerfile](https://issues.redhat.com/secure/attachment/13065853/Dockerfile-1)
	- [devfile.yaml](https://issues.redhat.com/secure/attachment/13065852/devfile-1.yaml)

### 其他资源

# 第 8 章 常见问题解答

<span id="page-17-0"></span>是否可以将应用程序从 OpenShift Dev Spaces 部署到 OpenShift 集群?

用户必须使用 **oc login** 从其运行的工作区登录到 OpenShift 集群。

- 为获得最佳性能,建议使用什么存储用于 OpenShift Dev Spaces 的持久性卷? 使用块存储。
- 是否有可能在同一集群中部署多个 OpenShift Dev Spaces 实例? 每个集群只能部署一个 OpenShift Dev Spaces 实例。
- 是否可以离线安装 OpenShift Dev Spaces (不与互联网连接) ?

请参阅 在受限环境中安装 Red Hat [OpenShift](https://access.redhat.com/documentation/zh-cn/red_hat_openshift_dev_spaces/3.14/html-single/administration_guide/index#installing-devspaces-in-a-restricted-environment) Dev Spaces 。

#### 是否可以在 OpenShift Dev Spaces 中使用非默认证书?

您可以使用自签名或公共证书。请参阅 导[入不受信任的](https://access.redhat.com/documentation/zh-cn/red_hat_openshift_dev_spaces/3.14/html-single/administration_guide/index#importing-untrusted-tls-certificates) TLS 证书。

#### 是否可以同时运行多个工作区?

请参阅启用用户同时运[行多个工作区](https://access.redhat.com/documentation/zh-cn/red_hat_openshift_dev_spaces/3.14/html-single/administration_guide/index#enabling-users-to-run-multiple-workspaces-simultaneously)。